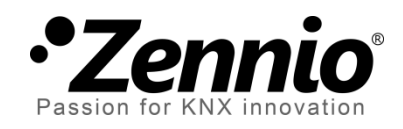

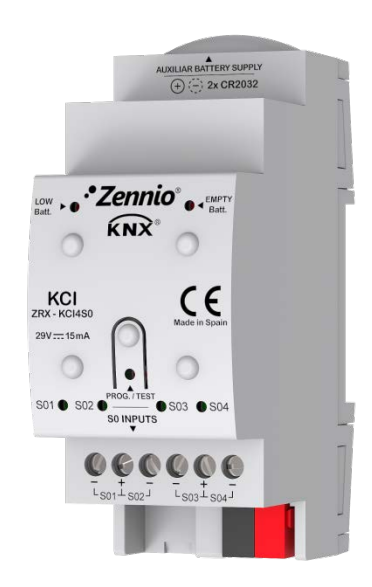

# **KCI 4 S0 Interfaz de consumo KNX**

# **Interfaz KNX-S0 con 4 entradas**

**ZRX-KCI4S0**

Versión del programa de aplicación: [2.0] Edición del manual: [2.0]\_a

[www.zennio.com](http://www.zennio.com/)

# <span id="page-1-0"></span>**CONTENIDO**

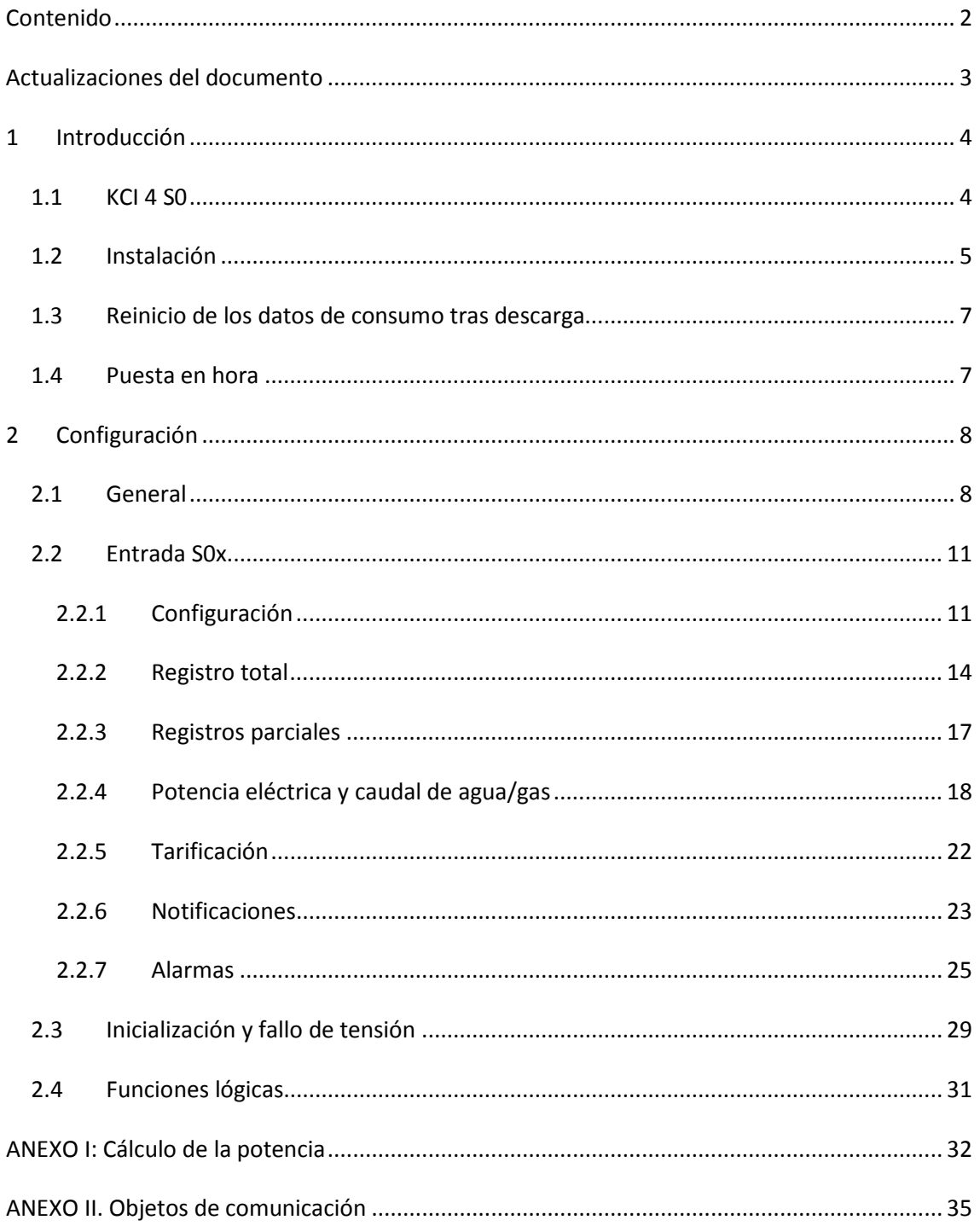

# <span id="page-2-0"></span>**ACTUALIZACIONES DEL DOCUMENTO**

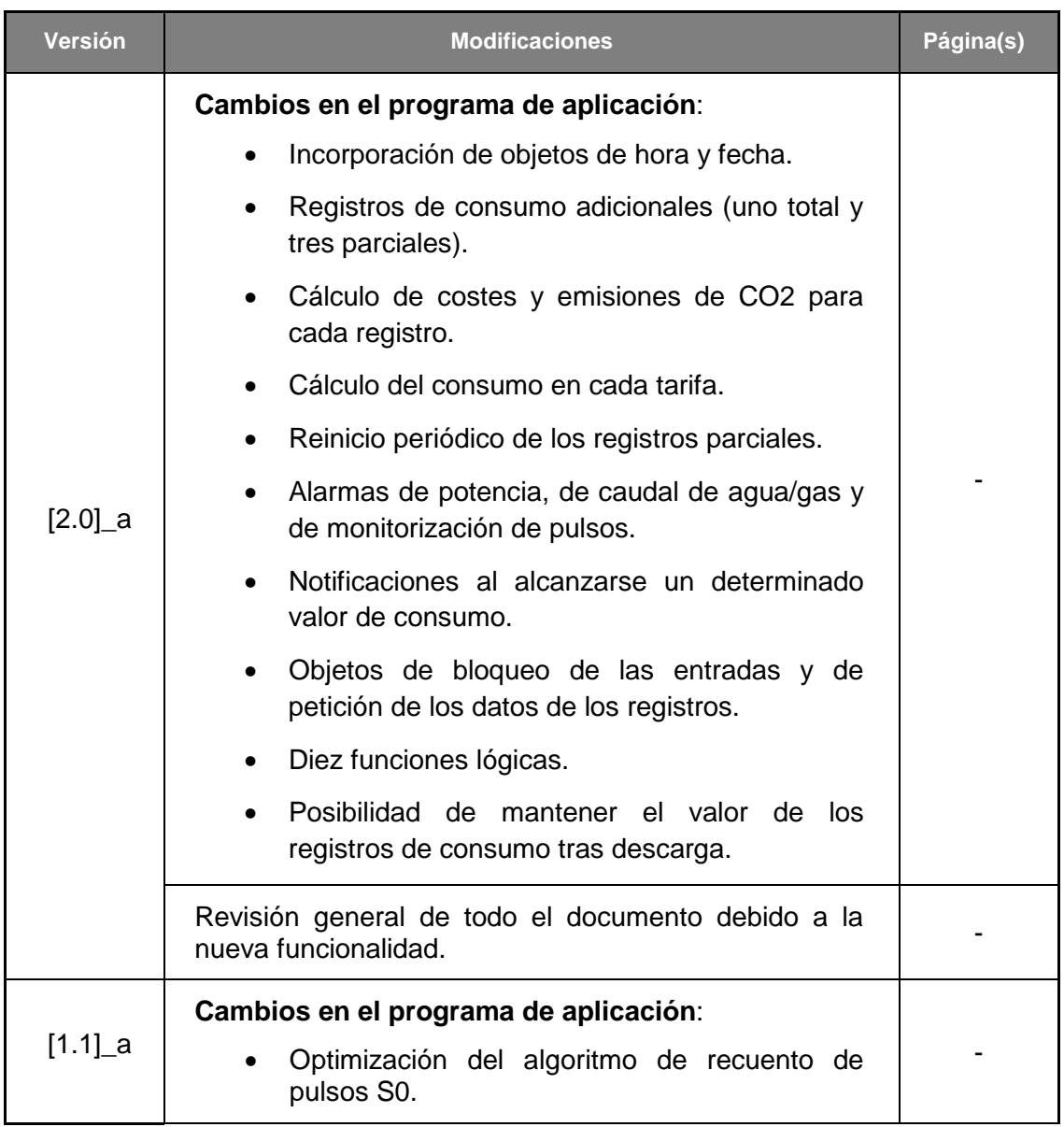

# <span id="page-3-0"></span>**1 INTRODUCCIÓN**

# <span id="page-3-1"></span>**1.1 KCI 4 S0**

El KCI 4 S0 (*KNX Consumption Interface*) de Zennio es una interfaz S0 a KNX que hace posible la integración de generadores de pulsos S0 en una instalación KNX. En concreto, se puede conectar **hasta cuatro generadores de pulsos S0** de forma independiente en las entradas del KCI 4 S0, que interpretará estos pulsos S0 como medidas de consumo de energía eléctrica, agua o gas, en función del tipo de medidor (compatible con la norma S0) que se haya conectado.

De esta forma, el KCI 4 S0 podrá notificar a otros dispositivos KNX acerca de los **niveles de consumo** medidos por generadores de pulsos S0 externos. En la práctica, el KCI también podría llegar a monitorizar flujos o caudales de cualquier tipo (no solo energía eléctrica, agua o gas) siempre que se midan con un generador de pulsos (incluso podrían reconocerse pulsos que no sean S0). Sin embargo, en estos casos se recomienda la realización de pruebas, pues la compatibilidad no está garantizada.

Las características más destacadas del KCI 4 S0 son:

- 4 entradas para monitorizar **hasta cuatro generadores de pulsos S0**.
- Posibilidad de **inhabilitar cada entrada** de forma **independiente.**
- **Hasta cuatro registros por entrada** (uno total y tres parciales).
- **Frecuencia de pulsos configurable**, es decir, posibilidad de establecer cuántos pulsos se esperan por unidad de consumo.
- Posibilidad de enviar al bus KNX los valores de **consumo de energía, agua o gas** periódicamente o tras cambios de valor.
- Cálculo de la **potencia eléctrica** y del **caudal de agua/gas**, con la opción de enviar los valores al bus KNX periódicamente o tras cambios de valor.
- **Alarmas de potencia o caudal** excesivos y de baja potencia o bajo caudal.
- **Cálculo independiente de costes** y **emisiones de CO2 por tarifa**, para hasta dos registros por entrada.
- $\cdot$ Cálculo de los **costes** y las **emisiones de CO2** para cada registro.
- **Alarmas de consumo** y de monitorización de pulsos.
- **Solicitud mediante objeto** de los datos de consumo acumulados.
- Posibilidad de configurar un **valor inicial de consumo** y de **mantener el consumo** acumulado **tras programación**.
- **Pila auxiliar** para asegurar el recuento de pulsos incluso en ausencia de tensión de bus.
- Ledes y objetos de comunicación indicadores de **batería baja o agotada.**
- Hasta **diez funciones lógicas** multioperación configurables.

# <span id="page-4-0"></span>**1.2 INSTALACIÓN**

El KCI 4 S0 se conecta al bus KNX a través de los terminales de conexión incorporados. Una vez que se alimenta con tensión del bus KNX, se podrá descargar tanto la dirección física como el programa de aplicación.

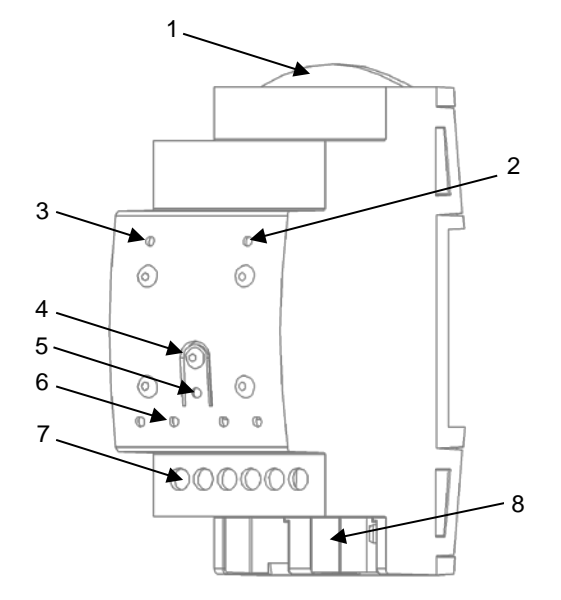

- **1.** Compartimento para la pila.
- **2.** Indicador led de pila AGOTADA.
- **3.** Indicador led de batería BAJA.
- **4.** Pulsador de Prog./Test.
- **5.** Led de Prog./Test.
- **6.** Ledes de las entradas.
- **7.** Entradas.
- **8.** Conexión del bus KNX.

**Figura 1**: KCI 4 S0 – Diagrama de elementos.

5

A continuación se describen los elementos principales del dispositivo:

**Pulsador de Prog./Test (4)**: una pulsación corta sobre este botón activa el modo programación, con lo que el led asociado (5) se ilumina en rojo.

**Note**: *si este botón se mantiene pulsado en el momento de aplicar la tensión de bus, el dispositivo entra en modo seguro, lo que se notifica mediante el parpadeo del led en rojo*.

- **Entradas (7)**: ranuras para la conexión de las líneas de entrada de los generadores de pulsos. Siempre que se reciba un pulso a través de alguna de las entradas, el led asociado (6) se iluminará brevemente.
- **Compartimento para la pila (1)**: soporte para las dos pilas (2 x 3V) que proporcionarán la alimentación en ausencia de tensión de bus KNX.
- **Indicador de batería baja (3)**: indicador led que parpadeará en rojo si el nivel de batería es bajo. Es recomendable cambiar la pila cuando esto suceda.
- **Indicador de pila agotada (2)**: indicador led que parpadea en rojo si el nivel de batería es extremadamente bajo. Es necesario cambiar la pila cuando esto suceda.

#### **Notas acerca de los indicadores de batería baja/agotada**:

- *Los dos indicadores led son mutuamente excluyentes. Una vez se enciende el indicador de batería agotada, el indicador de batería baja se apaga.*
- *En ausencia de alimentación de bus KNX, el dispositivo seguirá intentando contar pulsos, incluso en el estado de batería agotada. Sin embargo, una vez sobrepasado el nivel de batería baja, no se asegura un correcto funcionamiento.*
- *Para prolongar la duración de la batería, los indicadores de batería baja/agotada solo parpadean en presencia de tensión de bus. En otras palabras, el KCI 4 S0 reanudará la comprobación del nivel de batería después de recuperarse del fallo de bus.*

Para obtener información más detallada acerca de las características técnicas del dispositivo, así como información de seguridad y sobre su instalación, consúltese la **hoja técnica** incluida en el embalaje original y que también se encuentra disponible en la página web [http://www.zennio.com.](http://www.zennio.com/)

# <span id="page-6-0"></span>**1.3 REINICIO DE LOS DATOS DE CONSUMO TRAS DESCARGA**

Es importante tener presente que por defecto los registros de consumo, ya sean totales o parciales (ver secciones [2.2.2](#page-13-0) y [2.2.3\)](#page-16-0) y, por tanto, los datos acumulados hasta el momento se ponen a cero al reprogramar el dispositivo desde ETS (ya sea mediante una descarga parcial o completa).

Si fuese necesario retomar los valores previos, antes de efectuar la descarga se deberá activar en ETS para esos registros la opción de **mantener el valor actual**, o bien parametrizarse un **valor inicial de consumo** o **volumen**.

# <span id="page-6-1"></span>**1.4 PUESTA EN HORA**

Para las funciones relativas al calendario, como los registros periódicos o la fecha de inicio de cada registro, deberá existir un reloj maestro en la instalación (como por ejemplo, el del dispositivo Z41 de Zennio) que actualice el reloj interno del KCI.

Durante la inicialización, el KCI solicitará la hora al bus KNX. Se enviarán hasta cuatro solicitudes (tras un tiempo de espera personalizable). Para este proceso se dispone de objetos específicos de **fecha** y **hora**.

#### **Notas**:

- *El KCI lleva la cuenta del tiempo internamente, pero los ajustes horarios deberán notificársele mediante eventos externos a fin de que la temporización periódica de los registros se mantenga sincronizada.*
- *Es recomendable la sincronización periódica del reloj interno del KCI. Por ello y para minimizar posibles desfases tras un funcionamiento prolongado, el KCI realiza peticiones de lectura periódicas cada 15 minutos*.

# <span id="page-7-0"></span>**2 CONFIGURACIÓN**

# <span id="page-7-1"></span>**2.1 GENERAL**

KCI 4 S0 incorpora cuatro canales de entrada para conectar hasta cuatro generadores de pulsos S0. Lo primero que se ha de configurar es cuáles de ellos se utilizarán.

Por otro lado, desde el primer momento estarán disponibles en el proyecto, además de los objetos de **Fecha** y **Hora** (ver sección 1.4), dos objetos de un bit cuyo comportamiento será análogo al de los dos indicadores led que advierten, respectivamente, de situaciones de **batería baja** o **batería agotada**. Mientras que cualquiera de estos ledes permanezca encendido, el objeto correspondiente se enviará al bus con el valor "1" cada 15 minutos. Una vez termina la situación de alarma, el led se apaga y el objeto se envía (una vez) con el valor "0".

Consúltese la sección [1.2](#page-4-0) para más detalles acerca de los avisos de batería.

Además, es posible habilitar objetos adicionales para solicitar **datos globales de consumo** o la **inhabilitación de las entradas**.

Así mismo, es posible habilitar también hasta **diez funciones lógicas** multioperación.

#### **PARAMETRIZACIÓN ETS**

Tras importar la base de datos en ETS y añadir el dispositivo al proyecto correspondiente, el proceso de configuración comienza haciendo clic con el botón derecho sobre el nombre del aparato y seleccionando *Editar parámetros*.

La pantalla "General" es la única que se muestra por defecto.

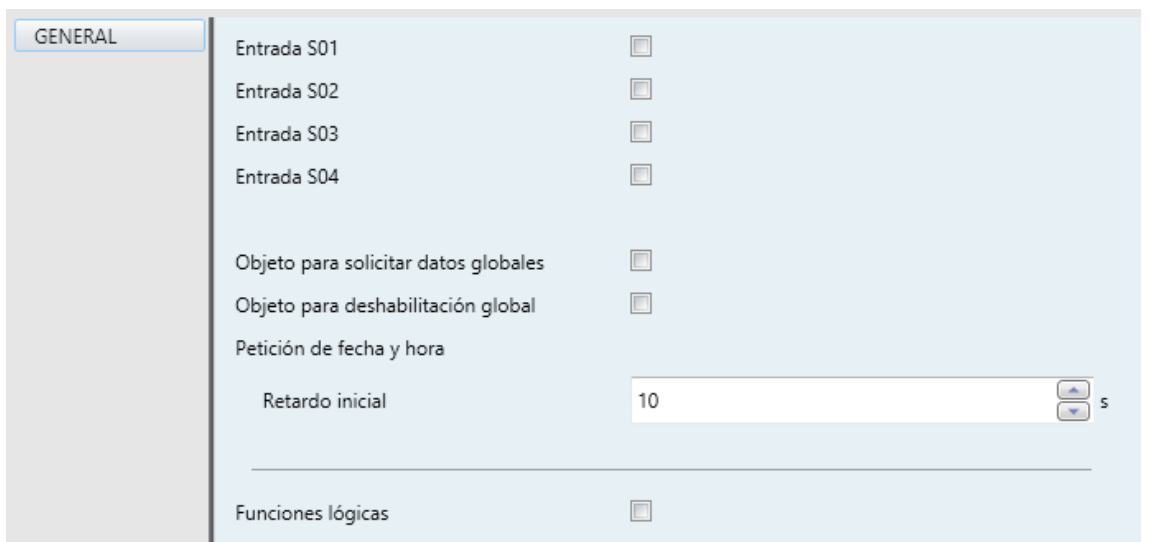

**Figura 2**: General.

Cuatro casillas (una por cada canal de entrada) permiten al integrador seleccionar cuáles de los canales de entrada se van a utilizar. Por cada entrada activa se incluirá una pestaña adicional en el menú de la izquierda. Las opciones para cada una de las entradas se detallarán en secciones posteriores.

Además, se dispone de parámetros para habilitar o inhabilitar determinados objetos de comunicación. Dichos parámetros son:

- **Objeto para solicitar datos globales**: habilita el objeto "**Petición de datos global de 1 bit**", en el que se podrá escribir el valor "1" cuando se necesite recibir en el bus los valores globales de consumo de todas las entradas.
- **Objeto para deshabilitación global**: habilita el objeto binario "**Deshabilitación global**", que por defecto tendrá el valor "1". Si recibe un "0", el KCI ignorará toda acción prevista, inclusive el recuento de pulsos en todas las salida. En este estado, sólo se atenderán las peticiones de datos.
- **Retardo inicial**: tiempo entre 1 y 255 segundos que debe transcurrir entre el arranque y el envío de las peticiones de hora y fecha (ver sección [1.4\)](#page-6-1).
- **Funciones lógicas**: habilita la pantalla de configuración de las funciones lógicas (ver sección [2.4\)](#page-30-0).

Los siguientes objetos estarán disponibles en todo momento.

- "**Fecha**": objeto cuyo valor irá actualizándose periódicamente según la fecha interna del KCI y que además permite la recepción de valores desde un reloj externo a efectos de sincronización.
- "**Hora del día**": objeto cuyo valor irá actualizándose periódicamente según la hora interna del KCI y que además permite la recepción de valores desde un reloj externo a efectos de sincronización horaria.
- "**Alarma: Batería baja**": objeto de un bit que enviará un "1" cada 15 minutos si el nivel de batería es bajo, y un "0" (solo una vez) si esta situación deja de ocurrir. Es análogo al indicador led de batería baja.
- "**Alarma: Sin batería**": objeto de un bit que enviará un "1" cada 15 minutos si el nivel de batería es críticamente bajo (o nulo), y un "0" (solo una vez) si esta situación deja de ocurrir. Es análogo al indicador led de batería agotada.

Al igual que ocurre con los indicadores led, los dos objetos de alarma son mutuamente excluyentes. Una vez que la batería se agote, el KCI 4 S0 empezará a enviar el objeto de batería agotada e interrumpirá el envío del objeto de batería baja (que en ese momento se enviará, una única vez, con valor "0").

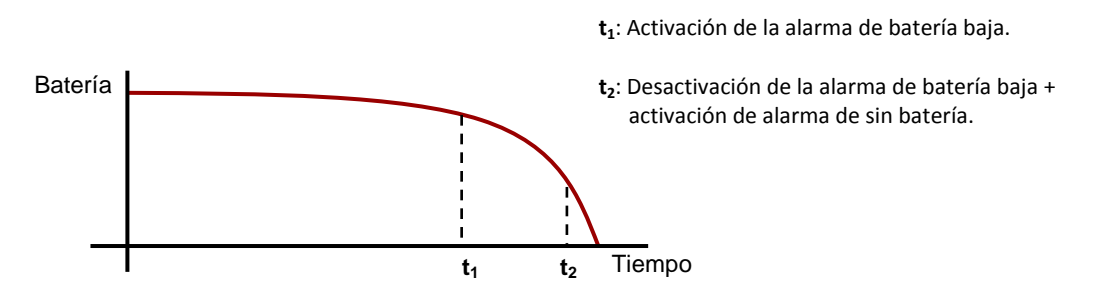

**Figura 3**: Alarmas de la batería.

# <span id="page-10-0"></span>**2.2 ENTRADA S0x**

### <span id="page-10-1"></span>**2.2.1 CONFIGURACIÓN**

Cada canal de entrada del KCI 4 S0 puede particularizarse para dos situaciones diferentes, dependiendo del tipo de generador de pulsos conectado:

- Medidores de consumo de energía eléctrica.
- Medidores de consumo de agua o gas.

Las opciones disponibles varían ligeramente en un caso y otro, pero son completamente análogas. Aunque la compatibilidad no está garantizada, el KCI 4 S0 podría llegar a utilizarse con generadores de pulsos de otro tipo (incluso distintos de S0); sin embargo, es altamente recomendable realizar algunas pruebas previas en estos casos.

A medida que se consume energía eléctrica, agua o gas, el generador de pulsos enviará pulsos al KCI 4 S0. Para interpretar los pulsos, éste necesita conocer la **frecuencia de pulsos**, que es la relación (proporcionada por el fabricante) entre el número de pulsos enviados por el medidor externo y la cantidad de energía (o agua o gas) medida, es decir, el número de pulsos enviados por unidad de energía (o por unidad de volumen). Cuanto mayor sea la frecuencia de pulsos, menor será el incremento del consumo contabilizado por el KCI 4 S0 al recibir cada pulso.

Por cada entrada S0 se podrá activar un **registro total**, tres **registros parciales** y el **cálculo de la potencia eléctrica o el caudal de agua/gas**. La principal diferencia entre el registro total y los parciales es que estos últimos pueden reiniciarse periódicamente o mediante objeto (véase [2.2.3\)](#page-16-0). De esta manera, se dispondrá un registro de energía consumida desde la puesta en marcha y varios que recojan los datos acumulados en ciertos intervalos de tiempo (días o meses). Las **unidades de medida** se podrán elegir independientemente para cada registro, lo que permite mayor resolución cuando sea necesario. Las opciones son vatios-hora (wh), kilovatios-hora  $(kWh)$ , litros (I) o metros cúbicos  $(m^3)$ , según el tipo de medidor.

Por otra parte, el KCI también podrá calcular:

- Los **kilogramos de dióxido de carbono** liberados a la atmósfera para la obtención de la energía consumida. Para ello es necesario indicar el ratio de CO2, es decir, los kilogramos liberados por cada kWh o  $m<sup>3</sup>$  consumido.
- El coste de la energía consumida, según una **tarificación** determinada.

Asimismo, se dispondrá de **notificaciones** para cada registro, además de **alarmas de potencia o caudal** (sólo disponibles cuando se ha habilitado el cálculo de potencia eléctrica o caudal) y de **monitorización de pulsos**.

En todo momento estará disponible también un objeto de comunicación binario para **solicitar los datos de consumo asociados a esa entrada**. También será opcional el uso de un objeto binario para **inhabilitar la entrada**, con lo que dejará de contarse los pulsos y de realizarse envíos de objetos, salvo que se soliciten mediante el objeto específico antes mencionado.

#### **PARAMETRIZACIÓN ETS**

Para cada entrada activa, ETS muestra una pestaña principal, que contiene otra llamada Configuración. Los parámetros de esta última son:

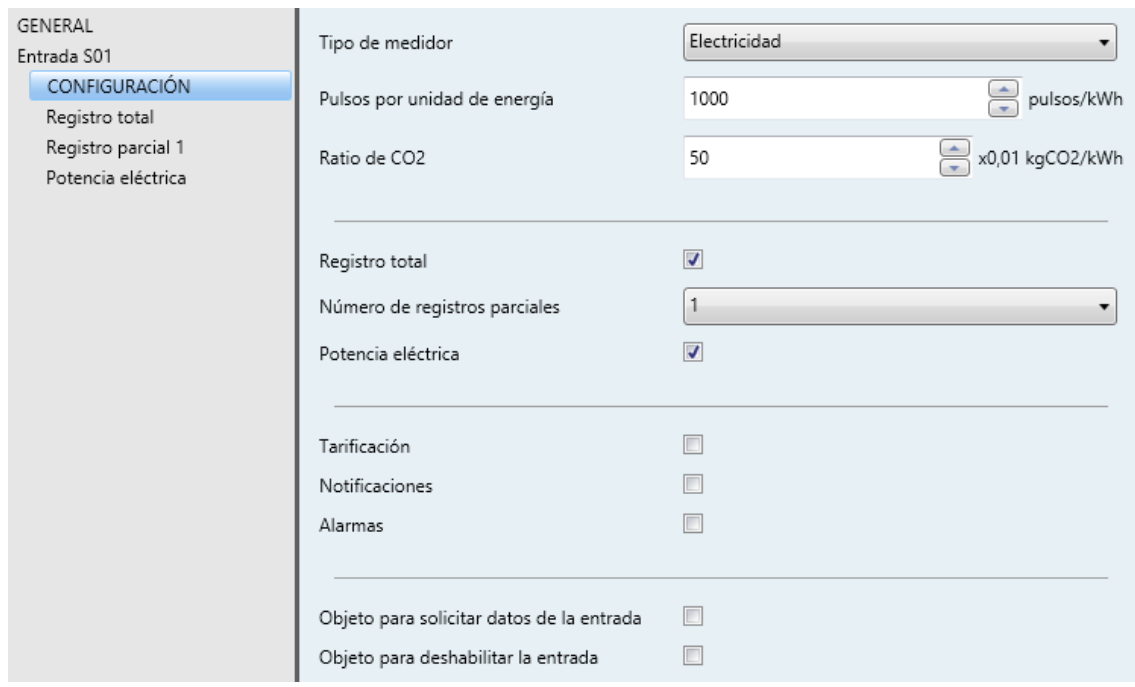

**Figura 4**: Entrada S0x - Configuración

**Tipo de medidor**: "Electricidad" (opción por defecto) o "Agua o gas", dependiendo de lo que mida el generador de pulsos S0.

En función del tipo de medidor seleccionado **los parámetros siguientes harán alusión a energía o a volumen**, aunque son análogos en ambos casos.

- **Pulsos por unidad de energía** (o **volumen**): establece la frecuencia de pulsos, en pulsos por kilovatio-hora (pulsos/kWh) o por metro cúbico (pulsos/m3). El rango permitido es 1 a 65535 (el valor por defecto es "1000").
- **Ratio de CO2**: establece las centésimas de kilogramo de CO2 que se emiten a la atmósfera por cada unidad de consumo (0,01 kgCO2/kWh o 0,01 kgCO2/m<sup>3</sup>). El rango disponible es 1 a 255 (el valor por defecto es "50").
- **Registro total**: casilla para activar o desactivar la pestaña de configuración del registro total. Ver la sección [2.2.2](#page-13-0) para más detalles.
- **Número de registros parciales**: selecciona el número de registros parciales (hasta tres) requeridos para esta entrada. Aparecerán tantas pestañas adicionales como registros. Ver la sección [2.2.3](#page-16-0) para más detalles.
- **Potencia eléctrica** (o **Caudal de agua/gas**): activa o desactiva el cálculo de la potencia eléctrica o del caudal de agua/gas (según el tipo de medidor), así como sus pestañas de configuración. Ver la sección [2.2.4](#page-17-0) para más detalles.
- **Tarificación**: habilita la pestaña "Tarificación". Ver la sección [2.2.5.](#page-21-0)
- **Notificaciones**: habilita la pestaña "Notificaciones". Ver la sección [2.2.6.](#page-22-0)
- **Alarmas**: habilita la pestaña "Alarmas". Ver la sección [2.2.7.](#page-24-0)
- **Objeto para solicitar datos de la entrada**: muestra el objeto "**[S0x] Petición de datos**". Si el KCI recibe un 1 por este objeto enviará al bus los objetos de consumo, coste y CO2 de los registros de la entrada.
- **Objeto para deshabilitar la entrada**: muestra u oculta el objeto "**[S0x] Deshabilitar**". Si el KCI recibe un "0" por este objeto la entrada quedará inhabilitada hasta que nuevamente se reciba un "1".

### <span id="page-13-0"></span>**2.2.2 REGISTRO TOTAL**

El registro total almacena los **datos totales de consumo** (y los correspondientes de coste y de emisiones de CO2) pudiendo recoger datos de energía o de volumen en función del tipo de medidor seleccionado. De este modo, refleja los valores acumulados por la entrada desde la puesta en marcha del dispositivo.

El **valor inicial del registro** es parametrizable y puede ser una cantidad fija (por ejemplo, '0') o la cantidad que ya estuviera almacenada en el registro previa a la descarga. En la primera descarga se tomará el valor '0' como previo.

Se permite **sobrescribir el valor del registro total mediante objeto**, bien para ponerlo a cero o para ajustarlo a un consumo determinado.

Los valores actuales del registro se pueden enviar al bus de las siguientes formas:

**Cíclicamente**: cada cierto tiempo (configurable).

**Nota**: *el valor enviado por el KCI 4 S0 no es estrictamente el valor instantáneo, sino el más aproximado que se conoce. En función de la frecuencia de pulsos, puede haber un desfase entre el valor que vaya midiendo el medidor externo y el correspondiente al último pulso recibido.*

- **Tras cambio de valor**: el valor actual se enviará al bus tan pronto como difiera del último valor enviado en más de una cierta cantidad (configurable). Al llegar un nuevo pulso, el dispositivo verifica si la diferencia entre el nuevo valor y el último enviado es mayor que el umbral configurado; si lo es, se notificará al bus KNX. También es posible configurar un tiempo mínimo entre envíos, para evitar envíos masivos en situaciones de consumos elevados.
- **Cíclico y tras cambio de valor**: combinación de las dos opciones anteriores. El valor actual se envía periódicamente y también cuando difiere del último enviado en más de una cantidad específica. Téngase en cuenta que el envío cíclico también está condicionado por el tiempo mínimo entre envíos (si se ha configurado), de manera que tras un envío por cambio de valor no habrá envíos cíclicos hasta que transcurra el tiempo mínimo.

#### **PARAMETRIZACIÓN ETS**

Los parámetros de la pestaña Registro total son los siguientes:

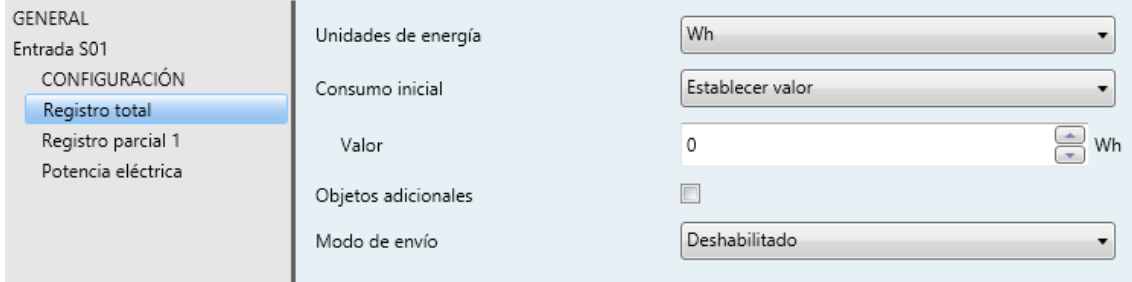

**Figura 5**: Entrada S0x - Registro total

- **Unidades de energía** (o **volumen**): establece las unidades de medida de energía ("Wh", "kWh") o volumen (litros o metros cúbicos) en el registro total.
- **Consumo inicial**: establece el estado inicial del registro total tras una descarga de ETS: "Mantener el valor actual" o "Establecer valor". En caso de seleccionarse lo segundo, se mostrará un cuadro de texto adicional para introducir el valor deseado, según las unidades de medida seleccionadas.
- **Objeto para establecer el consumo**: habilita el objeto de cuatro bytes "**[S0x] [RT] Establecer consumo**", que permite sobrescribir el valor actual del registro total, en las unidades de medida que se hayan configurado.
- **Objetos adicionales**: permite habilitar otras cuatro funciones relativas al registro total.

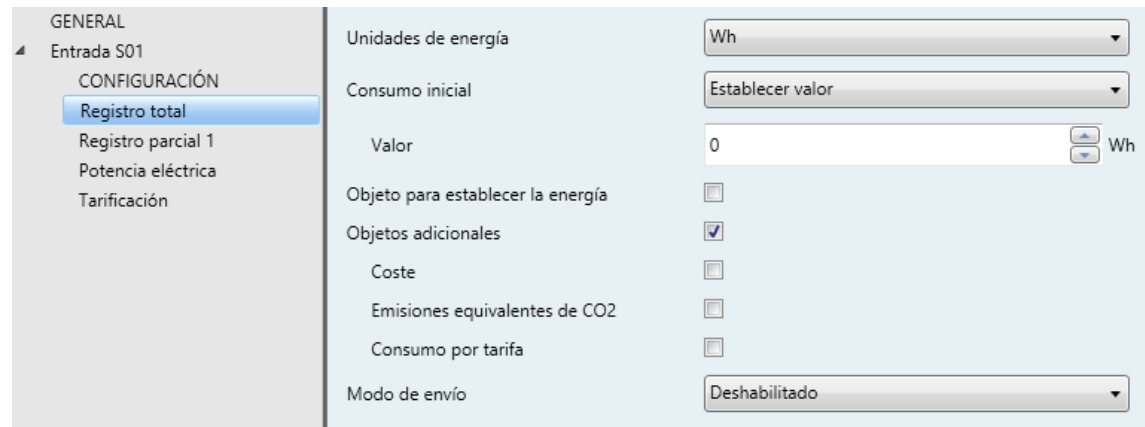

**Figura 6**: Registro total – Objetos acidionales

- **Coste** (solo disponible si se ha activado Tarificación en la pantalla Configuración correspondiente a la entrada actual; ver sección [2.2.1\)](#page-10-1): habilita el objeto de dos bytes "**[S01] [RT] Coste**", que podrá leerse para obtener el coste correspondiente al consumo total actualmente registrado.
- **Emisiones equivalentes de CO2**: habilita el objeto de dos bytes "**[S01] [RT] CO2**", que podrá leerse para obtener el coste correspondiente al consumo total actualmente registrado.
- **Consumo por tarifa** (solo disponible si se ha activado Tarificación en la pantalla Configuración correspondiente a la entrada actual; ver sección [2.2.1\)](#page-10-1): habilita los objetos "**[S01] [RT] Consumo en la tarifa x**" y "**[S01] [RT] Coste en la tarifa x**", que podrá leerse para obtener la parte del consumo y el coste acumulados que se corresponda con la tarifa "x".

**Nota**: *esta opción está disponible para hasta dos registros por salida.*

**Modo de envío**: determina si el objeto "**[S0x] [RT] Consumo**" así como los objetos adicionales deberán enviarse automáticamente al bus. Las opciones son: "Deshabilitado", "Periódico", "Con cambio de valor" o "Periódico y con cambio de valor". En función de la selección se mostrarán otros parámetros:

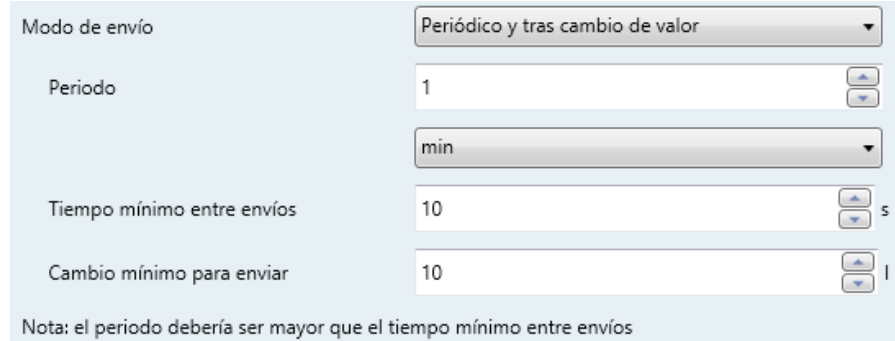

**Figura 7**: Registro total - Modo de envío

- **Periodo**: establece el periodo de los envíos periódicos.
- **Tiempo mínimo entre envíos**: establece un mínimo período de tiempo entre envíos consecutivos.
- **Cambio mínimo para enviar**: establece el cambio mínimo requerido entre dos envíos consecutivos.

### <span id="page-16-0"></span>**2.2.3 REGISTROS PARCIALES**

Se dispone además de hasta tres registros parciales por entrada, los cuales pueden almacenar los datos de diferentes períodos de tiempo. Al igual que en el registro total, pueden almacenar datos de consumo, de CO2 y de costes.

En este caso no es posible establecer el valor del registro mediante objeto. Sin embargo, los parámetros son análogos a los del registro total (ver sección 2.2.2), si bien adicionalmente se permite configurar un **reinicio periódico** de los registros, con una periodicidad de días o meses. Se dispondrá también de un objeto para reiniciar el registro en cualquier momento.

Además de los objetos con los valores de consumo, CO2 y coste acumulados por el momento, se dispondrá además de otros tantos que almacenarán los valores del **período inmediatamente anterior**. De esta manera, con cada reinicio del registro al término de los períodos configurados, se enviarán al bus los datos acumulados en el período anterior a través de estos objetos. Nótese que este envío tendrá lugar siempre, aunque no se cumplan las condiciones de reenvío que se hayan configurado.

#### **PARAMETRIZACIÓN ETS**

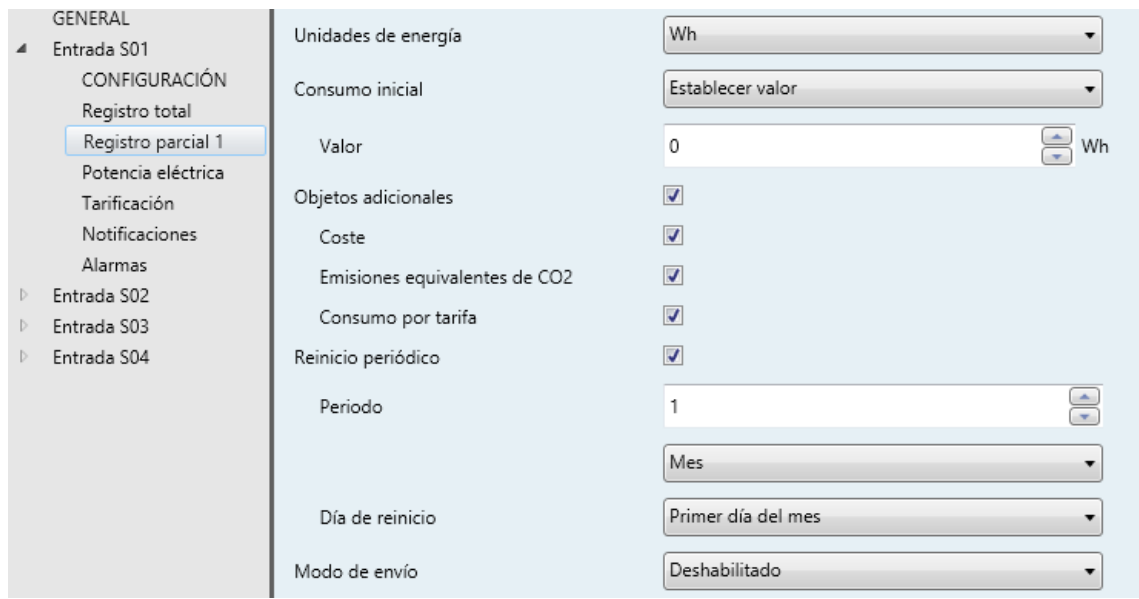

Los parámetros de configuración de los registros parciales son los siguientes:

**Figura 8**: Entrada S0x - Registro parcial y

- **Unidades de energía**, **Consumo inicial**, **Objetos adicionales** y **Modo de envío** son similares a los análogos del registro total (sección 2.2.2). También lo son los objetos implicados.
- **Reinicio periódico**: activa o desactiva el reinicio automático del registro parcial al término de un cierto período configurable:
	- **Período**: entre 1 (por defecto) y 255 días o meses.
	- **Día de reinicio**: establece, en caso de configurar una periodicidad de meses, si el reinicio debe producirse el primer día del mes (por defecto) o siempre en el mismo día del mes, considerando el día de puesta en marcha del dispositivo.

El registro puede reiniciarse también mediante el envío del valor "1" al objeto binario "**[S01] [PRy] Reiniciar**".

Téngase en cuenta lo siguiente:

- $\triangleright$  Si en el momento de un reinicio programado el dispositivo se encuentra sin tensión de bus, esta acción se pospondrá hasta disponer de ella.
- $\triangleright$  Ante ajustes horarios, los reinicios podrían sufrir desfases.
- En caso de seleccionar "Mismo día del mes", el día en que tienen lugar los reinicios cambiará si se realiza un reinicio a través de objeto.

### <span id="page-17-0"></span>**2.2.4 POTENCIA ELÉCTRICA Y CAUDAL DE AGUA/GAS**

Dado el consumo de energía acumulado y el espacio de tiempo entre los incrementos sucesivos, el KCI 4 S0 puede obtener (y enviar al bus KNX) la correspondiente **potencia eléctrica**, expresada en vatios o kilovatios, o bien **el correspondiente caudal de agua/gas**, expresado en litros por hora o metros cúbicos por segundo.

Los valores de potencia y caudal se enviarán a través de dos objetos, uno de ellos en vatios (o litros por hora) y el otro en kilovatios (o metros cúbicos por segundo)

El integrador podrá elegir entre dos **métodos alternativos** para calcular la potencia eléctrica y el caudal: "**Valor instantáneo (con los últimos dos pulsos)**" y "**Valor medio (desde el último envío)**" (ver [ANEXO I: Cálculo de potencia\)](#page-31-0).

Cuando se selecciona el método del valor instantáneo, la potencia eléctrica (o el caudal de agua/gas) se calculará al llegar un pulso. El resultado del cálculo, por tanto, no podrá ser nunca cero ya que deberá existir algún consumo. Sin embargo, si nunca llega un pulso (por ejemplo si la potencia es precisamente cero), nunca se enviará al bus el valor de potencia. Por esta razón, es necesario fijar un **límite de tiempo que permita considerar la potencia (o el caudal) igual a cero**. Es decir, si el tiempo desde el último pulso supera ese límite, la potencia o el caudal se considerarán cero.

**Nota**: *en la práctica, en lugar de configurarse el tiempo mínimo entre pulsos se configura un umbral de potencia (o de caudal), de modo que cuando haya transcurrido el tiempo que correspondería a ese umbral de potencia o caudal, se considerará que es cero*.

En función del método de cálculo seleccionado estarán disponibles diferentes opciones para el envío de este valor al bus.

- **Cambio de valor**: el dato se enviará al bus en el momento de calcularse siempre que difiera del anterior. Sólo estará disponible al seleccionar el método del valor instantáneo, ya que los envíos se producirán en función del momento en que lleguen los pulsos. Se podrá restringir el tiempo entre envíos así como el mínimo cambio para que se produzca el envío.
- **Cíclico**: el valor se enviará al bus periódicamente. Sólo disponible para el método del valor medio.
- **Cíclico con cambio de valor**: los envíos serán periódicos aunque no se enviarán los valores que no hayan cambiado al menos una cantidad determinada respecto al anterior envío. Esta opción está disponible sólo para el método del valor medio.

**Nota**: *téngase en cuenta que la potencia eléctrica enviada al bus es una estimación. Dependiendo de la frecuencia de pulsos, puede ser que aun existiendo consumo no se hayan recibido pulsos desde el último envío, en cuyo caso se estimará una potencia de 0 W.*

#### **PARAMETRIZACIÓN ETS**

Tras activar en la entrada las funciones de **potencia eléctrica** o **caudal de agua/gas** (ver sección [2.2.1\)](#page-10-1), se dispondrá en ETS de los objetos "**[S0x] Potencia (4 bytes)**" y "**[S0x] Potencia (2 bytes)**" o los análogos para agua/gas, así como de una pantalla desde la cual se podrá configurar los siguientes parámetros. Nótese que diferirán ligeramente según del tipo de medidor, aunque **son análogos** en ambos casos.

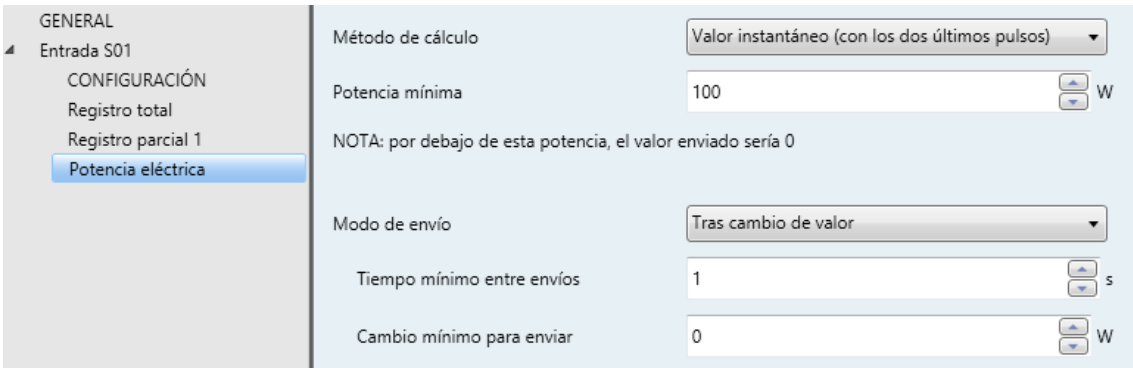

**Figura 9**: Entrada S0x - Potencia eléctrica - Valor instantáneo

Método **de cálculo**: "Valor instantáneo (con los dos últimos pulsos)"o "Valor medio (desde el último envío)". Consultar el [ANEXO I: Cálculo de potencia.](#page-31-0)

El resto de los parámetros dependerá del método elegido.

#### En el caso del método del "valor instantáneo":

- **Potencia** (o **caudal**) **mínima**: establece el límite inferior de potencia (o caudal), lo que determinará el tiempo máximo sin recepción de pulsos que el dispositivo permitirá antes de asumir que la la potencia (o el caudal) es cero.
- **Modo de envío**: establece cuándo enviar al bus KNX el valor de la potencia (o el caudal). La única opción para este método es "Tras cambio de valor".
	- **Tiempo mínimo entre envíos**: establece la separación mínima (de 1 a 255 segundos) entre envíos consecutivos.
	- **Cambio mínimo entre envíos**: establece el mínimo incremento o decremento respecto al último valor enviado (entre 0 y 65535) que provocará un nuevo envío.

**Nota**: *la potencia y el caudal se asumirá que son nulos según se configure el* 

*parámetro de potencia (o caudal) mínima. Sin embargo, estos dos valores pueden condicionar cuándo se reporta finalmente al bus.*

**Ejemplo**: *el valor de potencia 0 podría no enviarse en función de la parametrización.* 

*Si la frecuencia de pulsos parametrizada en la entrada es de 1000 pulsos / kWh y se establece una potencia mínima de 100 W (por debajo de la cual, el objeto de potencia tomará valor 0), serán necesarios 36 segundos de ausencia de pulsos para considerar que la potencia es 0.*

 $P_{min} = \frac{E}{t} \rightarrow P_{min} = 100W = \frac{1 KWh}{1000 \text{ pulses} \cdot t} \rightarrow t = \frac{1 KWh \cdot 100 \text{ W} \cdot 36000 \text{s}}{1000 \text{ pulses}} = 36 \text{s}$ 

*Si se parametriza un tiempo mínimo entre envíos mayor que 36, el envío del valor "0" por el objeto de potencia no tendrá lugar, pues se calcula 36 segundos después del anterior envío.*

#### En el caso del método del "valor medio":

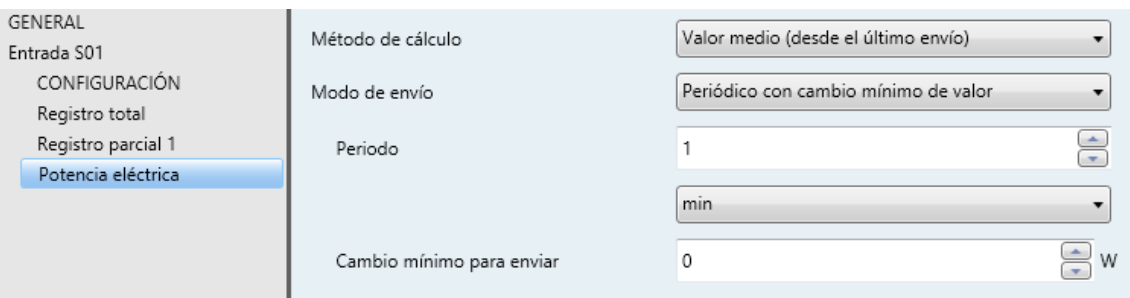

**Figura 10**: Entrada S0x - Potencia eléctrica - Valor medio

- **Modo de envío**: establece cuándo enviar al bus KNX el valor de la potencia (o el caudal). Las opciones para este método son "Periódico" y "Periódico con cambio mínimo de valor".
	- **Período**: establece la periodicidad de los envíos. El rango disponible es 10 a 255 segundos, 1 a 255 minutos y 1 a 255 horas.
	- **Cambio mínimo para enviar** (sólo disponible para "Periódico con cambio de valor"): establece el mínimo incremento o decremento respecto al último valor enviado (entre 0 y 65535) que provocará un nuevo envío, suponiendo transcurrido el período configurado arriba.

### <span id="page-21-0"></span>**2.2.5 TARIFICACIÓN**

Para cada registro es posible calcular el coste monetario del consumo acumulado, así como el consumo correspondiente a cada franja horaria de tarificación (sólo para un máximo de dos registros por entrada), en caso de haber varias.

Para ello, se podrá configurar hasta **cuatro tarifas** por entrada, cuyos costes serán modificables a su vez mediante objetos. Para el cambio de tarifa se dispondrá de un objeto de un byte, de tal modo que al término de cada franja horaria se podrá notificar al dispositivo acerca de la nueva tarifa a adoptar (1 a 4). De igual modo, existirá un objeto por cada entrada para reflejar cuál es la tarifa activa.

Téngase en cuenta que la **tarifa activa por defecto** es la tarifa 1. Por tanto, si se establecen consumos iniciales por parámetro, se computarán dentro de la tarifa 1.

#### **PARAMETRIZACIÓN ETS**

La pantalla de parámetros estará disponible previa activación de la función de tarificación en la pantalla de Configuración de la entrada (ver sección [2.2.1\)](#page-10-1).

Los parámetros que estarán disponibles en esta pantalla son:

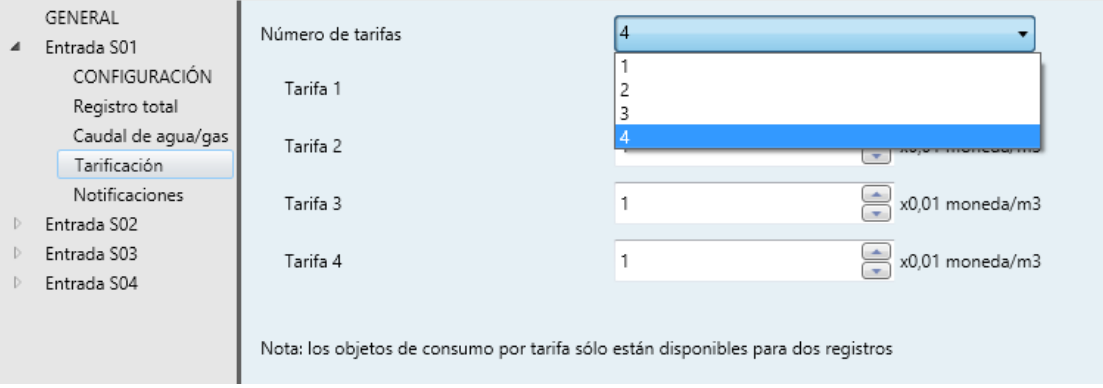

**Figura 11**: Entrada S0x - Tarificación

- **Número de tarifas**: establece el número de franjas de tarificación existentes (hasta cuatro).
	- **Tarifa y**: establece para la tarifa "y" la cuota en céntimos de unidad monetaria por unidad de consumo registrado (kWh o m<sup>3</sup>), entre 0 y 65535.

Además, cabe decir que sólo si se ha activado la función de tarificación se dispondrá de los parámetros **Coste** y **Consumo por tarifa**, dentro de Objetos adicionales, en las pantallas de parametrización de los registros.

La habilitación de esta función añade además los siguientes objetos al proyecto:

- "**[S0x] Cambiar tarifa**", que permite establecer la tarifa actual (1 a 4).
- "**[S0x] Tarifa (estado)**", que refleja la tarifa actualmente activa (1 a 4).
- "**[S0x] Tarifa 'y'**", que permite sobrescribir la cuota definida por parámetro.

**Importante**: *los objetos de consumo por tarifa sólo están disponibles para un máximo de dos registros por entrada, seleccionables por el integrador*.

### <span id="page-22-0"></span>**2.2.6 NOTIFICACIONES**

El KCI permite enviar un objeto de un bit cuando alguna de las variables almacenadas en los registros, tanto parciales como totales, alcance un valor prefijado. Las variables sobre las que es posible configurar notificaciones son **consumo, coste y emisiones de CO2**, teniendo en cuenta que se permite hasta un máximo de ocho objetos de notificación para cada entrada.

#### **Ejemplo**: notificaciones.

*En una entrada de tipo agua / gas se habilitan dos notificaciones relativas al consumo de un registro parcial que se reinicia diariamente. Sus valores de activación son, respectivamente, 100 y 200 litros.* 

*Cada día transcurrido, el KCI enviará sendos objetos binarios cuando detecte que se sobrepasa cada uno de los dos valores de consumo.* 

#### **PARAMETRIZACIÓN ETS**

La pestaña de configuración de las notificaciones estará disponible una vez habilitada esta función en la ventana de Configuración (ver sección [2.2.1\)](#page-10-1). Contiene los siguientes parámetros, una vez habilitado previamente algún registro en la entrada:

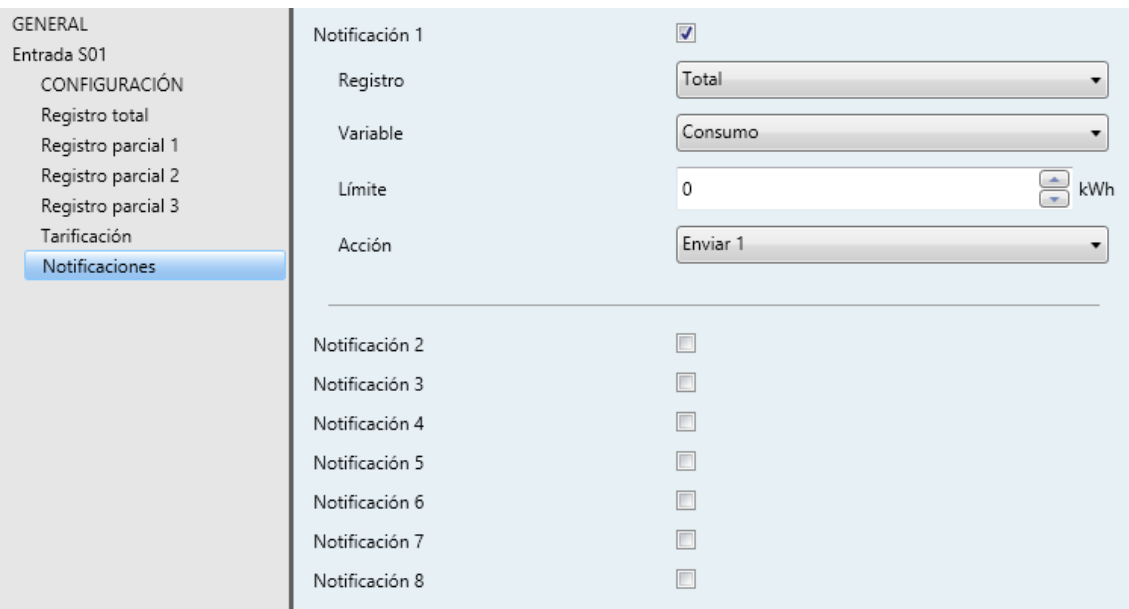

**Figura 12**: Entrada S0 – Notificaciones

- **Notificación 'y'**: activa o desactiva la notificación número 'x' y, por tanto, el objeto binario "**[S0x] Notificación y**".
	- **Registro**: determina el registro al que pertenece la variable a supervisar. Sólo se mostrarán los registros que se hayan habilitado previamente.
	- **Variable**: determina la variable a supervisar. Sólo se mostrarán las variables que se hayan habilitado previamente en ese registro.
	- **Límite**: establece el valor de activación de la notificación. Las unidades coincidirán con las que se hayan configurado para la variable elegida.
	- **Acción**: establece el valor a enviar ("0" o "1") al activarse la notificación.

**Nota**: *debe evitarse configurar como valor límite cualquier valor comprendido entre el mayor múltiplo posible de la frecuencia de pulsos y el mayor valor permitido por el objeto). Es decir, para una frecuencia de 1000 W por pulso y dado que el mayor valor permitido por el DPT de consumo es 2147483647, deberán evitarse los valores mayores de 2147483000 en las variables de consumo, dado que nunca se alcanzarán*.

### <span id="page-24-0"></span>**2.2.7 ALARMAS**

Además de las notificaciones y las alarmas de la batería, el KCI cuenta con dos alarmas de potencia eléctrica (o caudal de agua / gas) una alarma de monitorización de pulsos.

#### **Alarmas de potencia y caudal**

Cada canal de entrada dispone de una función de alarma para supervisar la potencia (o el caudal) de acuerdo a un límite superior (**exceso de potencia**) y un límite inferior (**baja potencia**), que podrán habilitarse y parametrizarse independientemente e incluso modificarse dinámicamente mediante dos objetos específicos.

En el caso de que la potencia calculada sea mayor o menor que tales límites, el KCI enviará un valor binario, respectivamente a través de dos objetos diferentes. Los **valores** a enviar pueden parametrizarse, así como las siguientes opciones:

- Una cierta **histéresis**, para evitar reenvíos recurrentes de los valores de alarma y no alarma en caso de que la potencia o el caudal permanezcan próximos al valor límite durante un período prolongado.
- El envío o no del **valor de no alarma** (es decir, el inverso al valor de alarma) una vez que la condición de alarma termina.
- **Períodos** de reenvío de los valores de alarma y no alarma, de modo que el objeto de alarma se reenvíe periódicamente al bus.

#### **Alarma de monitorización de pulsos**:

Para poder proporcionar la información de consumo al sistema KNX, el KCI necesita contar los pulsos generados por el medidor externo. Por este motivo es recomendable asegurarse de que estos pulsos se están recibiendo realmente.

Para cubrir esta necesidad, cada entrada del KCI dispone de una alarma de monitorización de los pulsos S0 que se reciben de los medidores externos. Se podrá configurar un cierto valor binario de modo que, si se supera un determinado período de tiempo (configurable también) sin recibirse pulsos, el KCI lo empezará a enviar periódicamente. Una vez se retoma la recepción de pulsos, se enviará al bus el valor contrario (una sola vez).

#### **PARAMETRIZACIÓN ETS**

La pestaña Alarmas estará disponible una vez habilitada esta función en la pantalla Configuración (ver sección [2.2.1\)](#page-10-1). Los parámetros que contiene son los siguientes:

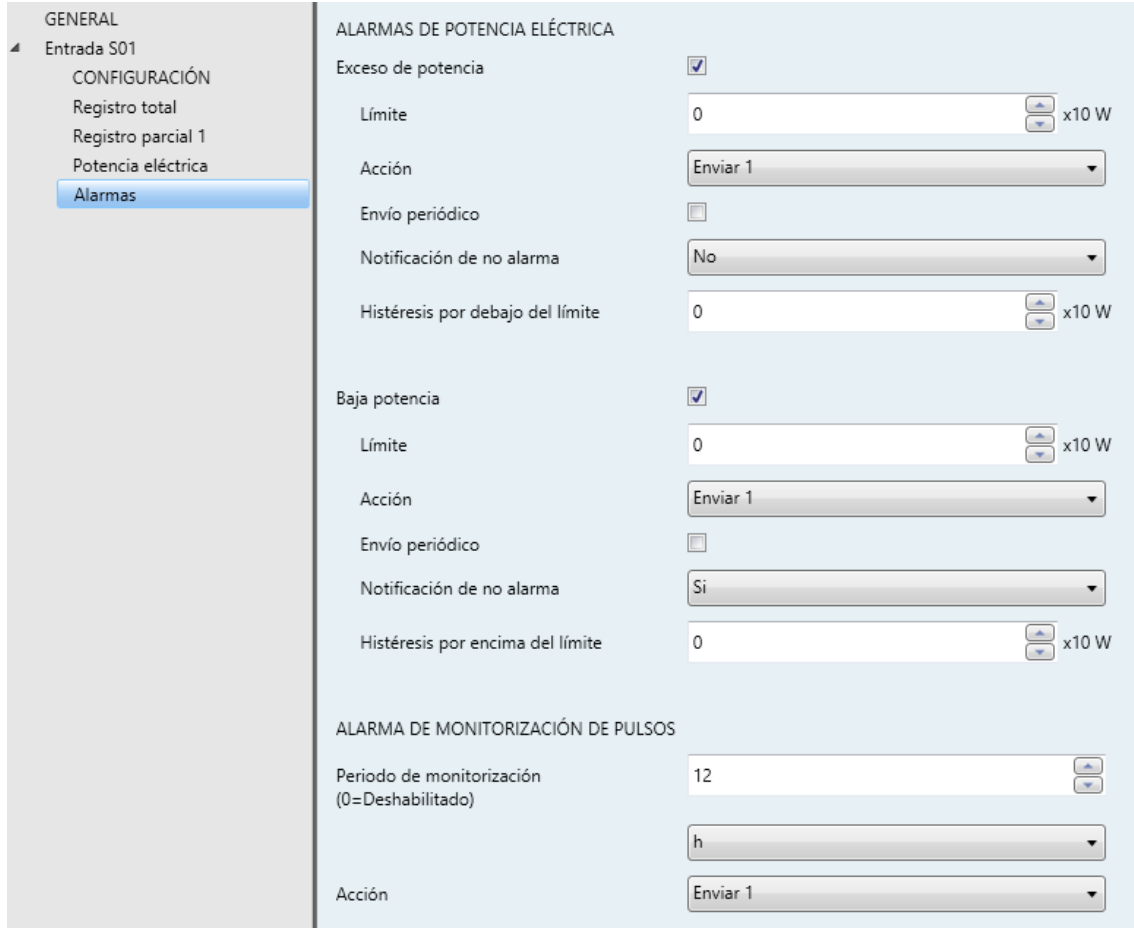

**Figura 13**: Alarmas de potencia y de monitorización

#### Alarmas de potencia eléctrica (o caudal de agua / gas)

Estos parámetros sólo se mostrarán una vez habilitada la función del cálculo de potencia en la pantalla Configuración.

- **Exceso de potencia (o caudal)**: habilita o inhabilita la alarma de exceso de potencia o caudal.
	- **Límite**: límite superior que activará la alarma en el caso de que la potencia o el caudal lo superen. Podrá sobrescribirse mediante los objetos "**[S0x] Alarma: límite de exceso de caudal**" o "**[S0x] Alarma: límite de**

**exceso de potencia**". El rango disponible es de 0 a 65535 (litros por hora o decenas de vatio, dependiendo del tipo de medidor).

- **Acción**: establece el valor a enviar ("1" o "0") a través del objeto "**[S0x] Alarma: exceso de potencia**" (o "**[S0x] Alarma: exceso de caudal**") en caso de activarse la alarma.
	- **Envío periódico**: activa o desactiva el reenvío periódico del objeto.
		- **Periodo**: tiempo de reenvío, entre 1 y 255 segundos, minutos u horas.
	- **Notificación de no alarma**: determina si debe enviarse al bus el valor contrario al parametrizado como valor de alarma una vez la potencia o el caudal estén por debajo del límite superior. Este valor también se enviará periódicamente si está activo el parámetro anterior.
	- **Histéresis por debajo del límite**: valor de histéresis en múltiplos de 10W o en l/h. La desactivación de la alarma quedará pospuesta hasta que la potencia o el caudal sean menores que el límite superior menos la histéresis. El rango disponible es 0 a 255.
- **Baja potencia (o caudal)**: habilita o inhabilita la alarma de baja potencia o bajo caudal.
	- **Límite**: límite inferior que activará la alarma en el caso de que la potencia o el caudal queden por debajo de él. Podrá sobrescribirse mediante los objetos "**[S0x] Alarma: límite de bajo caudal**" o "**[S0x] Alarma: límite de baja potencia**". El rango disponible es de 0 a 65535 (litros por hora o decenas de vatio, dependiendo del tipo de medidor).
	- **Acción**: establece el valor a enviar ("1" o "0") a través del objeto "**[S0x] Alarma: baja potencia**" (o "**[S0x] Alarma: bajo caudal**") en caso de activarse la alarma.
	- **Envío periódico**: es análogo al envío periódico del exceso de potencia.
	- **Notificación de no alarma**: es análogo a la notificación de no alarma del exceso de potencia.

 **Histéresis por encima del límite**: valor de histéresis en múltiplos de 10W o en l/h. La desactivación de la alarma quedará pospuesta hasta que la potencia o el caudal sean mayores que el límite inferior más la histéresis. El rango disponible es 0 a 255.

#### Alarma de monitorización de pulsos

- **Periodo de monitorización**: tiempo máximo (entre 1 y 65535 horas, minutos o segundos) durante el cual la ausencia de pulsos no se considerará una situación de alarma. El valor "0" desactiva esta monitorización.
- **Acción**: establece el valor a enviar al bus ("Enviar 1" o "Enviar 0") a través del objeto binario "**[S0x] Alarma: recepción de pulsos – error**" cuando se activa la alarma.

# <span id="page-28-0"></span>**2.3 INICIALIZACIÓN Y FALLO DE TENSIÓN**

Tras una descarga de ETS (mientras exista tensión de bus):

- El **valor inicial acumulado de la energía o el volumen** en cada registro será el establecido por parámetro (por defecto, cero), a no ser que se parametrice la opción de mantener el valor actual (ver sección [2.2\)](#page-10-0).
- El valor de los objetos de **potencia y caudal** será cero hasta que puedan calcularse (es decir, hasta que el KCI 4 S0 reciba los pulsos requeridos para el cálculo).
- Comienza la supervisión del **nivel de carga de la batería**, de manera que los indicadores led asociados y los objetos de alarma se activarán cuando proceda.

Al tener lugar un fallo de bus KNX:

- Los **ledes indicadores de batería baja y batería agotada permanecerán apagados** para prolongar la duración de la batería. El KCI 4 S0 comenzará a informar del nivel de batería tras la recuperación del fallo de bus.
- En ausencia de tensión de bus y mientras haya carga de batería suficiente, el KCI 4 S0 **seguirá contando los pulsos** procedentes del generador.

**Nota**: *si la batería está descargada, en ausencia de bus KNX no se asegura el recuento de pulsos. Tras la recuperación del bus, el KCI 4 S0 podría no reflejar los incrementos de energía o volumen que hayan podido tener lugar.*

Una vez que se recupera la alimentación del bus KNX:

- Los **indicadores led de batería baja** o de **batería agotada comenzarán a parpadear** si el nivel de batería es bajo o muy bajo, respectivamente. En tal caso se enviará el objeto de comunicación correspondiente con el valor "1". Por el contrario, si el nivel de batería es lo suficientemente alto, los ledes permanecerán apagados y los objetos con el valor "0"
- Los **temporizadores** se pondrán de nuevo a cero, al igual que sus períodos y las variables de separación entre envíos consecutivos.
- Los objetos de energía y volumen recuperarán sus valores previos o bien se actualizarán según **los incrementos recibidos durante la ausencia de tensión de bus**, en cuyo caso se enviarán al bus siempre que se tenga activo el envío ante un cambio de valor y que el incremento supere el cambio mínimo parametrizado.
- El valor de los objetos de **potencia y caudal** será cero hasta que puedan calcularse de nuevo (es decir, hasta que el KCI 4 S0 reciba los pulsos requeridos para el cálculo).

# <span id="page-30-0"></span>**2.4 FUNCIONES LÓGICAS**

Este módulo permite la ejecución de operaciones numéricas o en lógica binaria con datos procedentes del bus KNX y enviar el resultado a través de objetos de comunicación específicamente habilitados a tal efecto en el actuador.

En el KCI 4 S0 pueden implementarse **hasta 10 funciones lógicas diferentes e independientes entre sí**, completamente personalizables, que consisten en **un máximo de 4 operaciones consecutivas para cada una**.

La ejecución de cada función puede depender de una **condición** configurable, que será evaluada cada vez que se **active** la función a través de objetos de comunicación específicos y parametrizables. El resultado tras la ejecución de las operaciones de la función puede ser también evaluado de acuerdo a ciertas **condiciones** y después enviarse (o no) al bus KNX, todo lo cual podrá hacerse cada vez que la función se ejecute, periódicamente o sólo cuando el resultado difiera del anterior.

Consúltese el documento específico "**Funciones lógicas**" (disponible dentro de la sección de producto del KCI 4 S0 en la página web de Zennio: [www.zennio.com\)](http://www.zennio.com/) para obtener información detallada sobre el uso de las funciones lógicas y su parametrización en ETS

# <span id="page-31-0"></span>**ANEXO I: CÁLCULO DE LA POTENCIA**

El KCI 4 S0 puede obtener dinámicamente el valor de la potencia eléctrica o del caudal de agua o gas a partir de los pulsos recibidos.

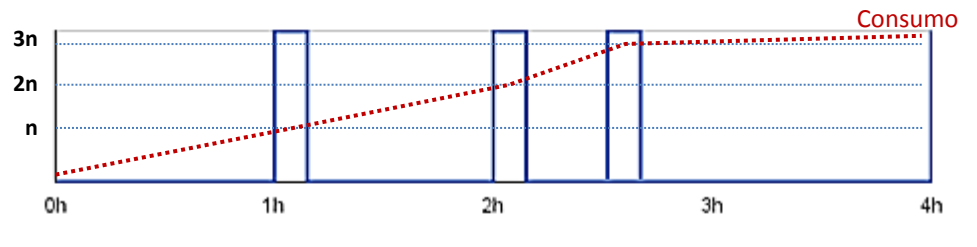

**Figura 14**: Recepción de pulsos.

<span id="page-31-1"></span>La [Figura 5](#page-31-1) representa un escenario de ejemplo: el KCI 4 S0 estará recibiendo pulsos discretos en determinados instantes, a medida que el consumo energético o de agua o gas vaya aumentando. Suponiendo una energía (o volumen) de "n" unidades por pulso (esto es, una frecuencia de pulsos de "1/n") y que la estimación de potencia (o de caudal) se desee calcular al término de cada hora, se puede proceder de la siguiente forma:

- Antes de recibir pulsos, la **energía acumulada** (o el volumen) se asume que es cero, suponiendo que no se haya parametrizado un valor inicial.
- Tras recibir el **primer pulso**, se asume que la energía acumulada (o el volumen) pasa a ser "n". Aunque el valor es exacto solo cuando llega el pulso, durante la segunda hora "n" seguirá siendo el último valor conocido.
- Por otro lado, tras la segunda hora podría estimarse que ha habido una **potencia** (o caudal) de un pulso por hora (es decir, de "n" unidades por hora), ya que solo se ha recibido un pulso entre los instantes  $t = 1h$  y  $t = 2h$ .
	- De forma análoga, al final de la **tercera hora** se podría estimar que durante la última hora ha habido una potencia de dos pulsos por hora (2n unidades/hora), ya que llegaron dos pulsos entre  $t = 2h$  y  $t = 3h$ .
	- En t = 4h, como no se han recibido pulsos desde t = 3h, la **estimación de la potencia** podría ser de 0 unidades/hora. Sin embargo, en la práctica esto no significa que no haya consumo de energía, sino que era lo

suficientemente bajo como para no recibir pulsos por el momento, dada la **frecuencia de pulsos** del medidor.

Téngase en cuenta que cuanto menores sean los intervalos de cálculo de potencia (y más alta la frecuencia de pulsos), **mayor será la exactitud** de estos resultados. En otras palabras, para obtener el valor instantáneo de la potencia (y no una aproximación), sería necesario tomar intervalos infinitesimales y tener una recepción de continua de incrementos de consumo (en lugar de discreta).

Dicho esto, KCI 4 S0 ofrece **dos métodos** para el cálculo de la potencia:

Valor medio desde el ultimo envío:

Se trata del método empleado en el ejemplo anterior.

En él se fija un intervalo de tiempo para que el KCI 4 S0 calcule la potencia teniendo en cuenta el número de **pulsos recibidos en ese intervalo**.

Potencia =  $\Delta_{\text{Enerqía durante el intervalo}} / \Delta_{\text{Tiempo del intervalo}}$ 

Caudal =  $\Delta_{\text{Volume}$  durante el intervalo  $\Delta$ Tiempo del intervalo

En este caso, dado que la potencia sólo se vuelve a calcular al término de intervalos específicos, sólo tiene sentido enviar el valor al bus cíclicamente (condicionado, si se desea, a que el cambio respecto al último envío supere un cierto margen).

Valor instantáneo (con los dos últimos pulsos):

El resultado es también un valor promedio, si bien es la aproximación más exacta al valor real de la potencia instantánea que el KCI 4 S0 puede conseguir, ya que este valor se recalcula **cada vez que llega un pulso** y teniendo en cuenta el tiempo transcurrido desde el pulso anterior.

Potencia =  $\Delta_{\text{Eneraía de un único pulso}} / \Delta_{\text{Tiempo desde el pulso anterior}}$ 

 $Caudal = \Delta_{\text{Volumen}}$  de un único pulso  $\Delta$ Tiempo desde el pulso anterior

En este caso sólo tiene sentido enviar el resultado al bus en el momento de su cálculo (condicionado, si se desea, a que haya transcurrido un cierto

tiempo desde el último envío y a que la diferencia entre aquel valor y el nuevo supere un cierto margen).

Con este método, si el tiempo entre pulsos es muy elevado (bien por configurar una frecuencia de pulsos muy baja o por ser muy escaso el consumo), la potencia podría no llegar a calcularse nunca. Para que sí se produzca el envío al bus del valor 0, se puede fijar un valor de potencia tal que, una vez transcurrido el tiempo correspondiente a esa potencia sin haberse recibido pulsos, se asumirá una potencia de 0.

#### **Ejemplo**: *métodos de cálculo de la potencia.*

*En la [Figura 5,](#page-31-1) asumiendo que se haya parametrizado que la potencia se envíe al bus sólo cíclicamente cada dos horas, el valor en el instante t = 2h dependerá del método de cálculo. Para "media", la potencia estimada en t = 2h será "n / 2" (un pulso dividido entre dos horas); por otro lado, para "instantánea", la potencia estimada en t = 2h será "n" (un pulso dividido por una hora), valor que en realidad se había calculado ya en el instante t = 1h.*

# **ANEXO II. OBJETOS DE COMUNICACIÓN**

"**Rango funcional**" muestra los valores que, independientemente de los permitidos por el bus dado el tamaño del objeto, tienen utilidad o un significado específico, porque así lo establezcan o restrinjan el estándar KNX o el propio programa de aplicación.

<span id="page-34-0"></span>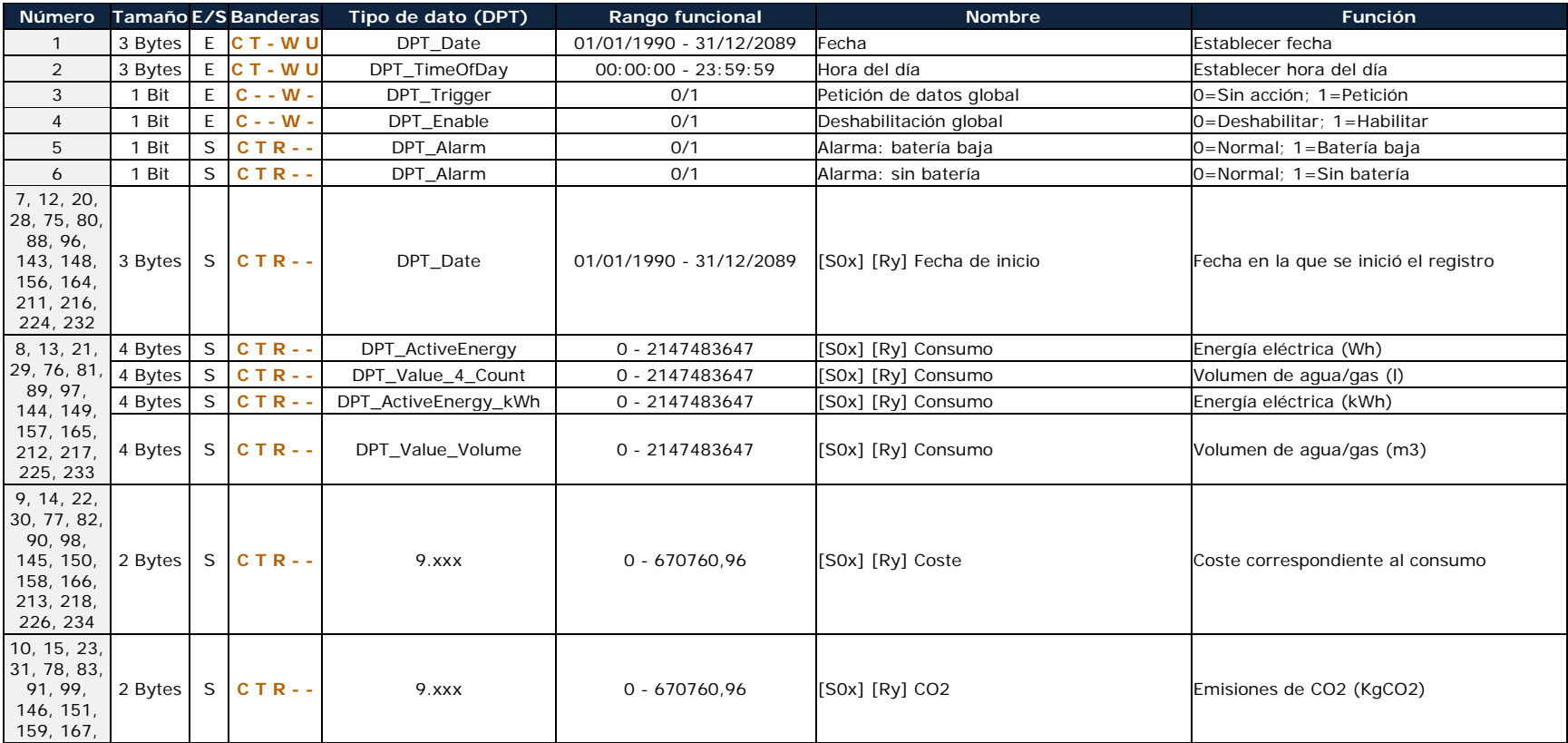

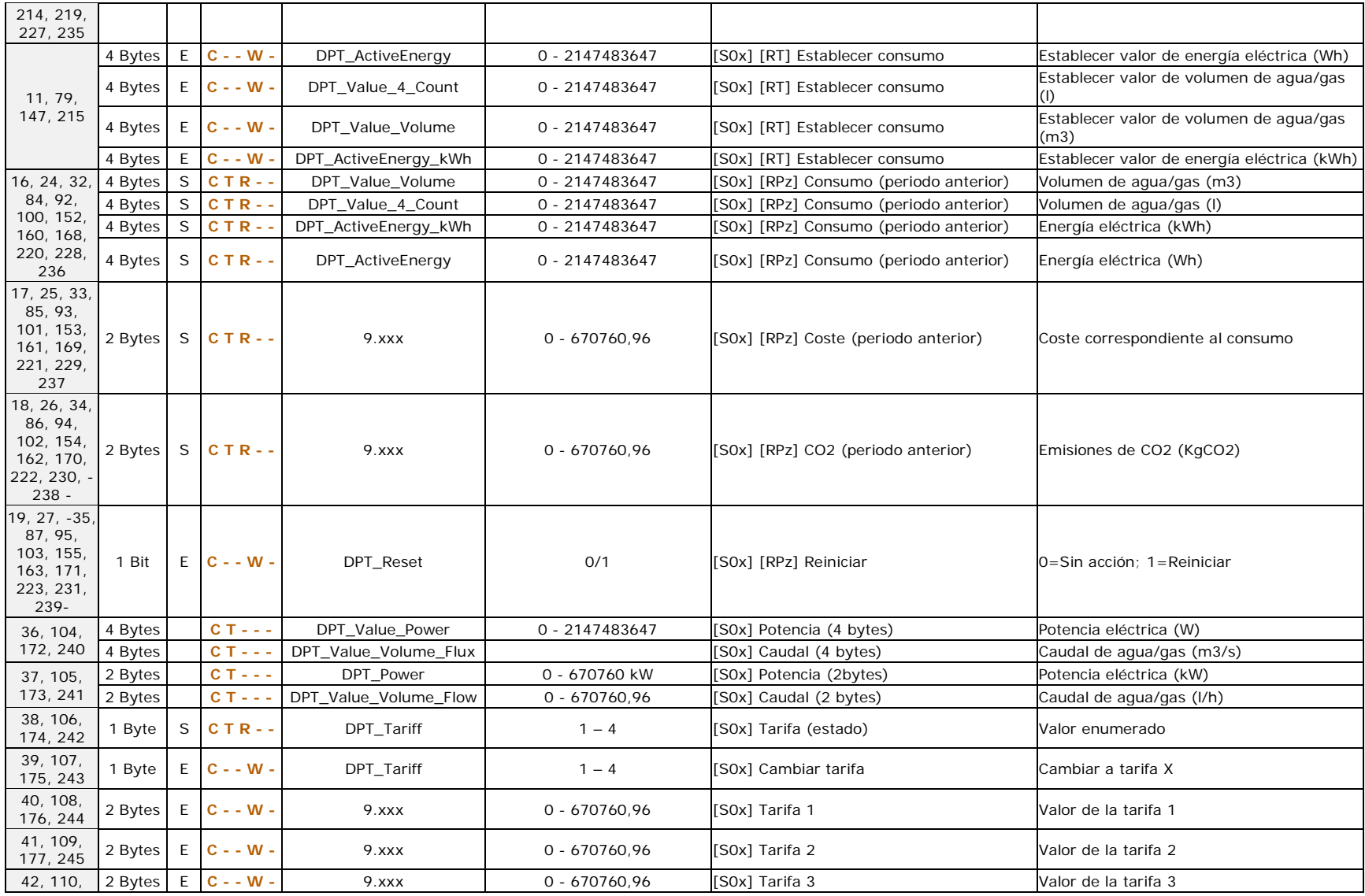

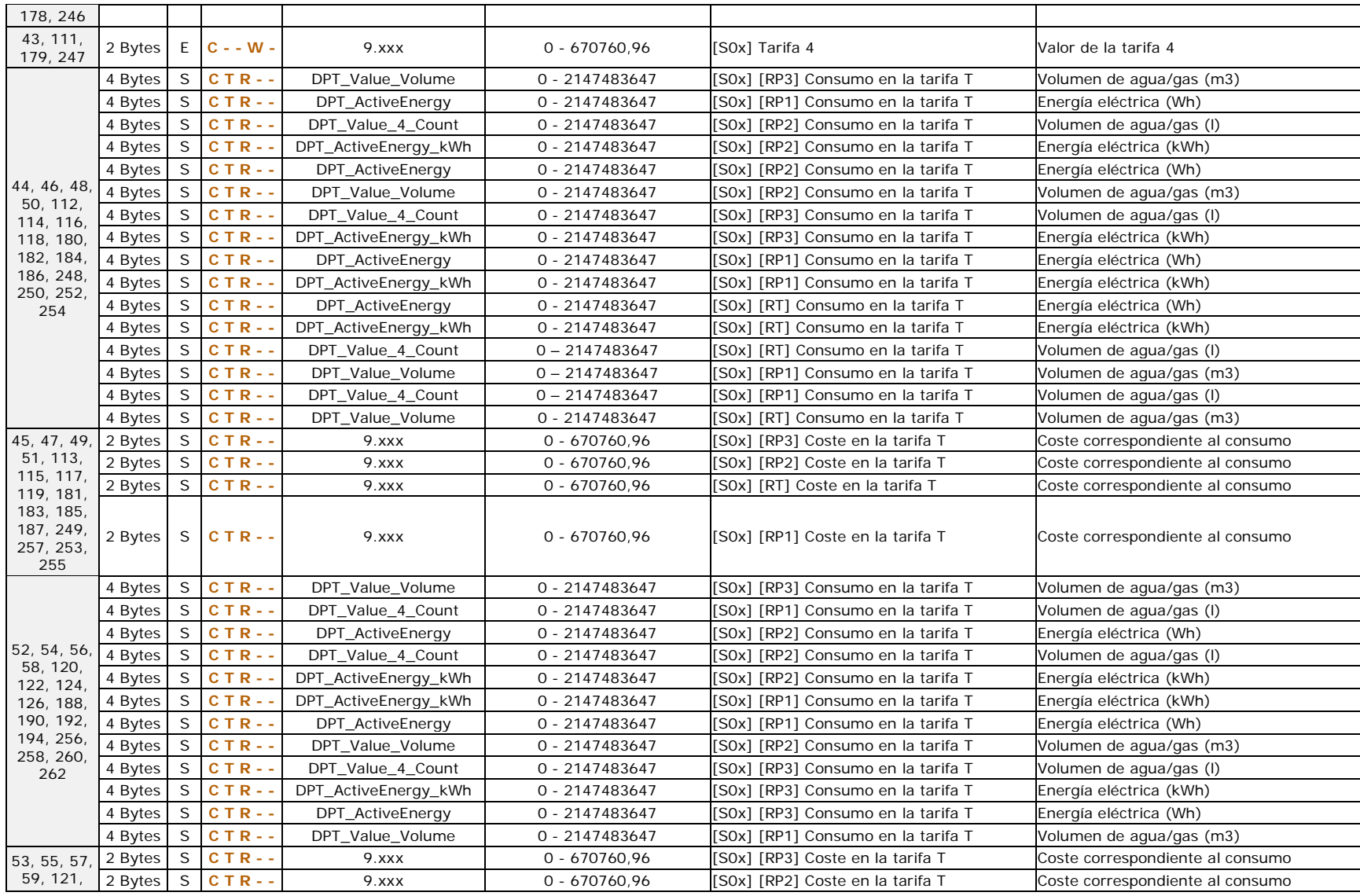

[http://www.zennio.com](http://www.zennio.com/) Soporte técnico: [http://support.zennio.com](http://support.zennio.com/)

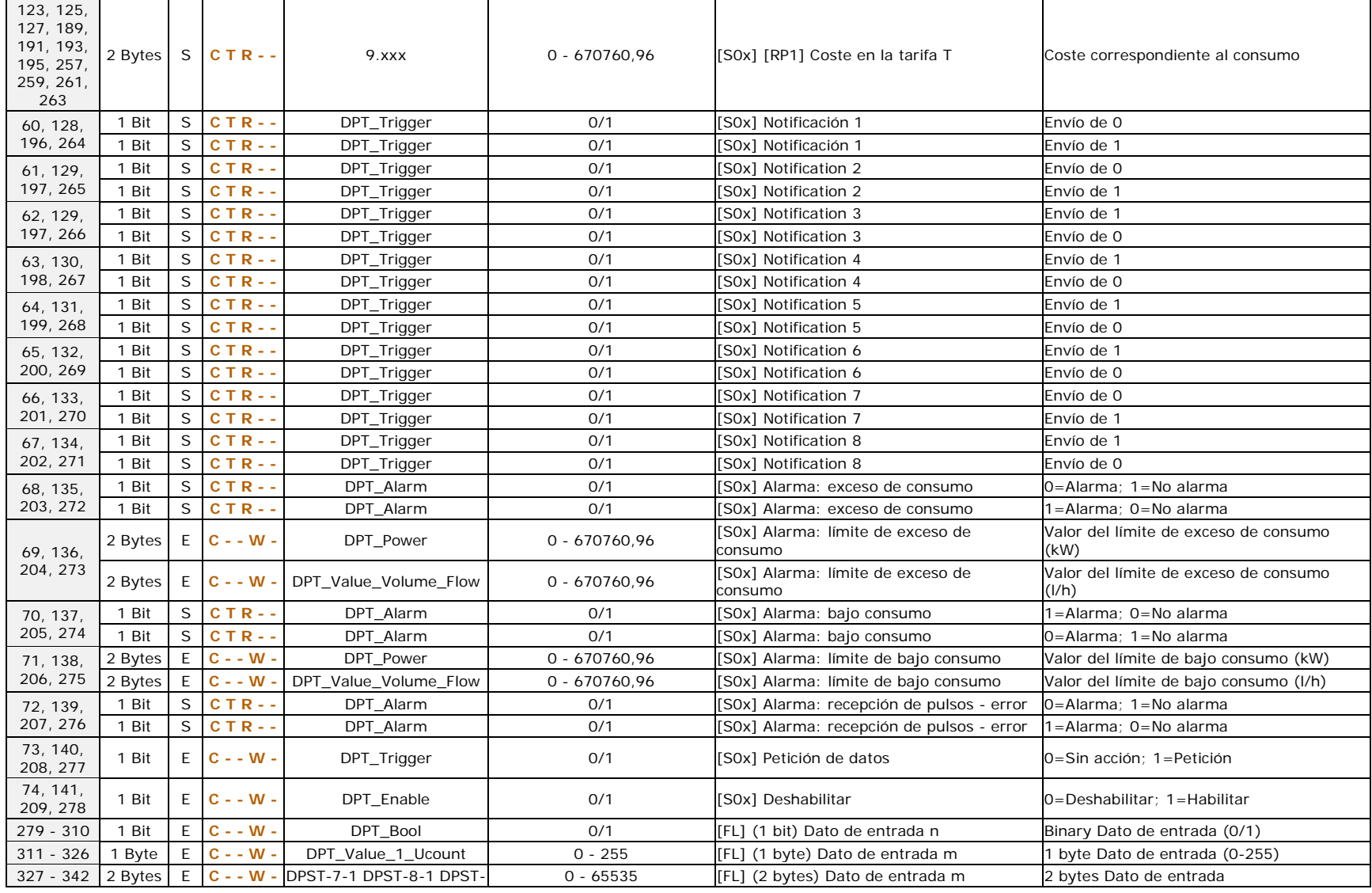

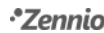

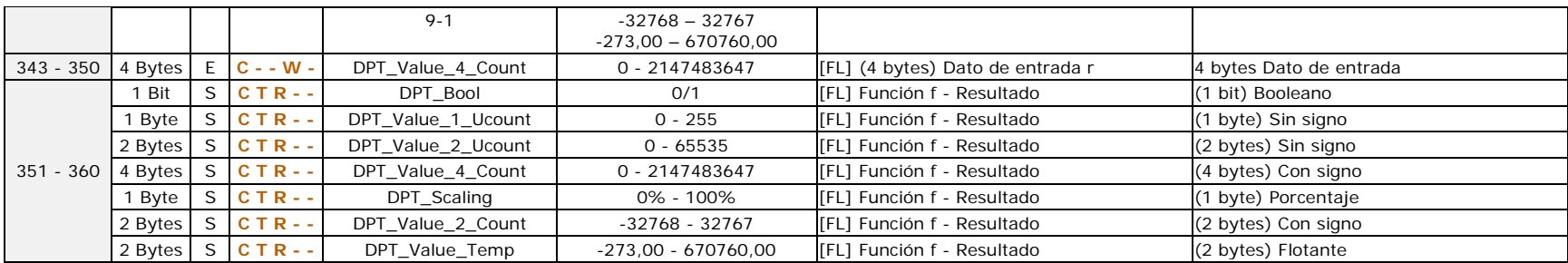

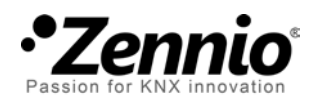

**Únete y envíanos tus consultas sobre los dispositivos Zennio: [http://support.zennio.com](http://support.zennio.com/)**

**Zennio Avance y Tecnología S.L.**

C/ Río Jarama, 132. Nave P-8.11 45007 Toledo (Spain).

*Tel. +34 925 232 002. Fax. +34 925 337 310. www.zennio.com info@*zennio*.com*

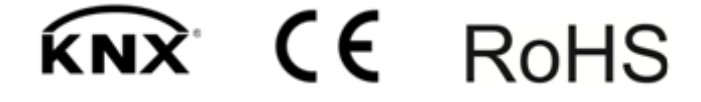